#### Covers Amazon's Android tablets, Kindle Fire HD and HDX

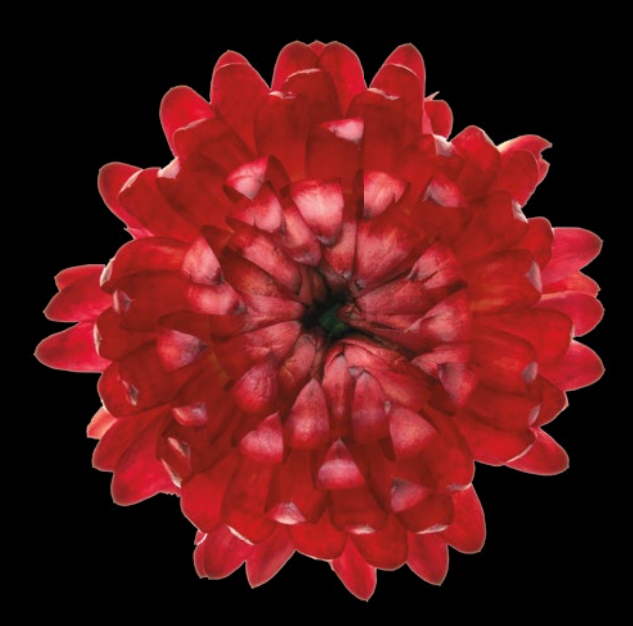

# Using Kindle Fire HD

**Kevin Wilson**

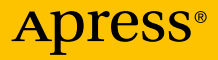

*For your convenience Apress has placed some of the front matter material after the index. Please use the Bookmarks and Contents at a Glance links to access them.* 

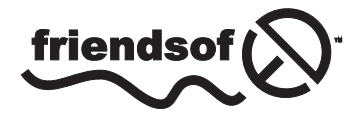

**Apress**<sup>®</sup>

### **Contents at a Glance**

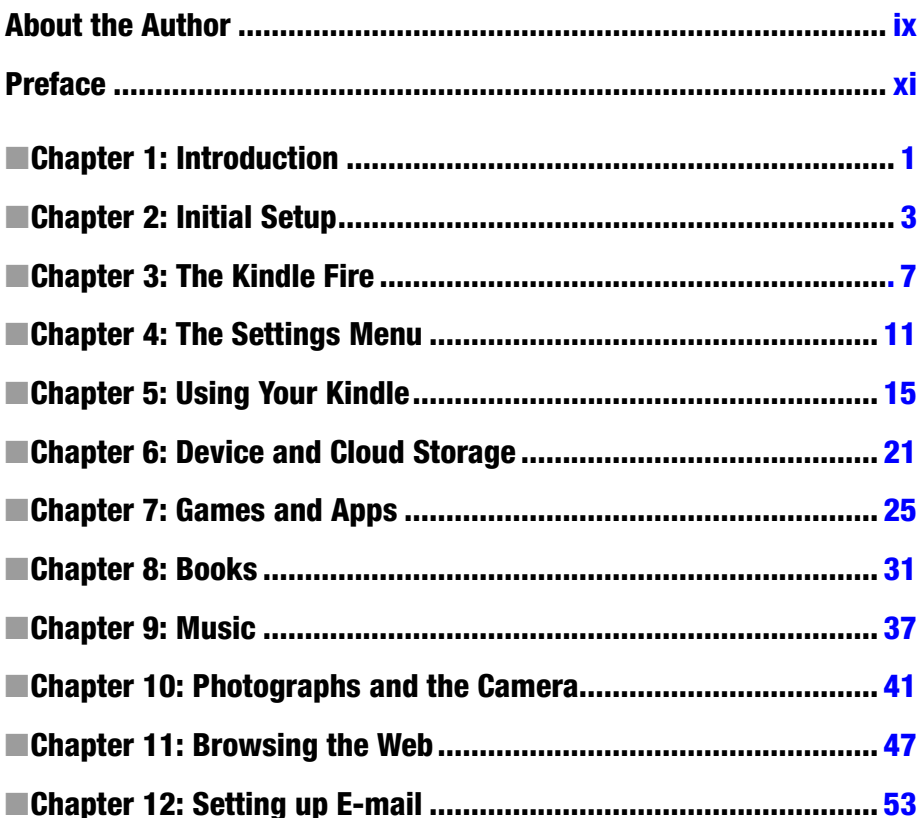

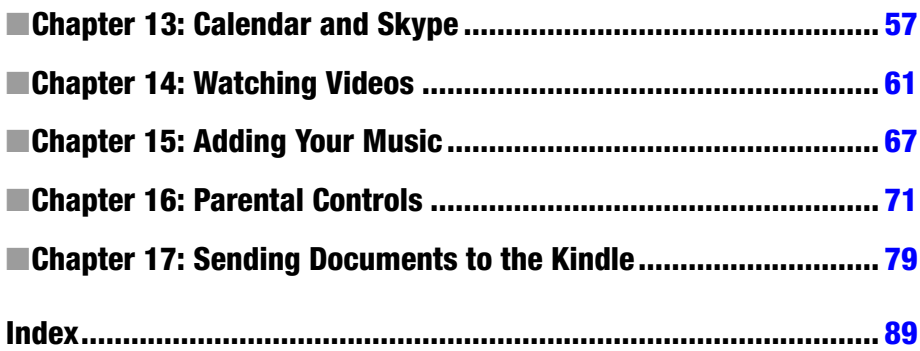

### Chapter

### <span id="page-4-0"></span>Introduction

The Kindle Fire is a mini tablet computer from [Amazon.com](http://amazon.com/). It comes in various different versions and sizes (prices subject to change):

- Fire HD 6: 8GB @ \$99 with a 6-inch display
- Fire HD 6: 16GB  $\oslash$  \$199 with a 6-inch display
- $\blacksquare$  Fire HD 7: 8GB  $\oslash$  \$139 with a 7-inch display
- Fire HD 7: 16GB  $@$  \$159 with a 7-inch display
- Kindle Fire HDX: 16B @ \$199; upgradable to FireOS 4
- Fire HDX 8.9: 16GB @ \$379; 4G version is \$479, with FireOS 4
- $\blacksquare$  Fire HD Kids Edition, which has a quite liberal replacement policy and superior child controls

The Kindle Fire models are known for their excellent screen resolution, durability (with Gorilla Glass displays on the HD models), long-lasting batteries, and speedy Wi-Fi connections. Their size and weight are well engineered for your hand. The sound on the new HDX is significantly louder than on the iPad and is clear, even, and crisp even at max volume. Here are just some of the features available:

- You can access the Internet using the Silk web browser and check your e-mail using the e-mail app.
- You can download from a large library of books straight to your Kindle and read them everywhere you go. The screens have the clean appearance of the Amazon Kindle devices.
- You can connect with social media such as Facebook and Twitter to engage with your friends, and take photos with the built-in camera and post them directly to your Facebook or Twitter pages.
- You can download and watch movies and connect your Kindle to your TV and watch them on a big screen.
- You can choose from a variety of games available in the App Store.
- You can download your favorite music from the Music Store or off your computer straight to your Kindle.
- **Amazon's new Family Library feature allows you to** share your games, books, videos, and apps with others in your home even if they have different Amazon accounts.
- Using Amazon Workspaces on your HDX, you can even run Windows 8 from the cloud on your tablet, meaning for instance that you have access to your Windows-based business apps on your Fire HDX.
- You can even keep your kids safe with the built-in parental controls that allows you to monitor or block content.

In the rest of this book, you will explore how to use the Fire, its features, and how the significant software works so that you are well equipped to use your Fire successfully.

## **Chapter**

### <span id="page-6-0"></span>Initial Setup

This chapter will cover the basics of the initial setup.

#### Powering On

Power on your device by pressing the small button on the bottom of your Kindle.

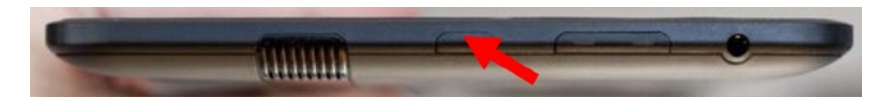

Once the device has started up, you will see the lock screen. Slide the lock with your finger to open your Kindle. The first time you start up your device you will need to register it with Amazon.

*If you purchased your Kindle from Amazon, it will already be registered to you so you will not have to register it again.*

#### Connecting to Wi-Fi

First, select your Wi-Fi from the list of wireless networks detected. Your network name (SSID) and password (network key) is usually printed on a sticker on the back of your router, DSL, or cable modem.

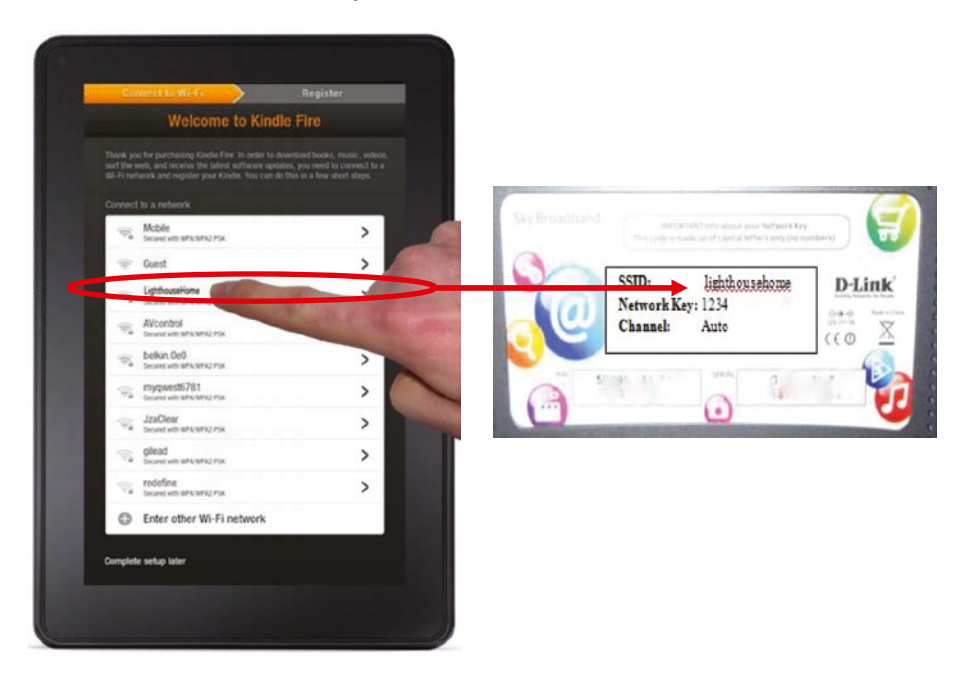

Enter the network key when prompted.

#### Registering Your Kindle

Set the time zones to the closest city in your time zone and then tap continue.

Enter your Amazon account details. If you don't have an Amazon account, click the Create an account link and follow the instructions to sign up.

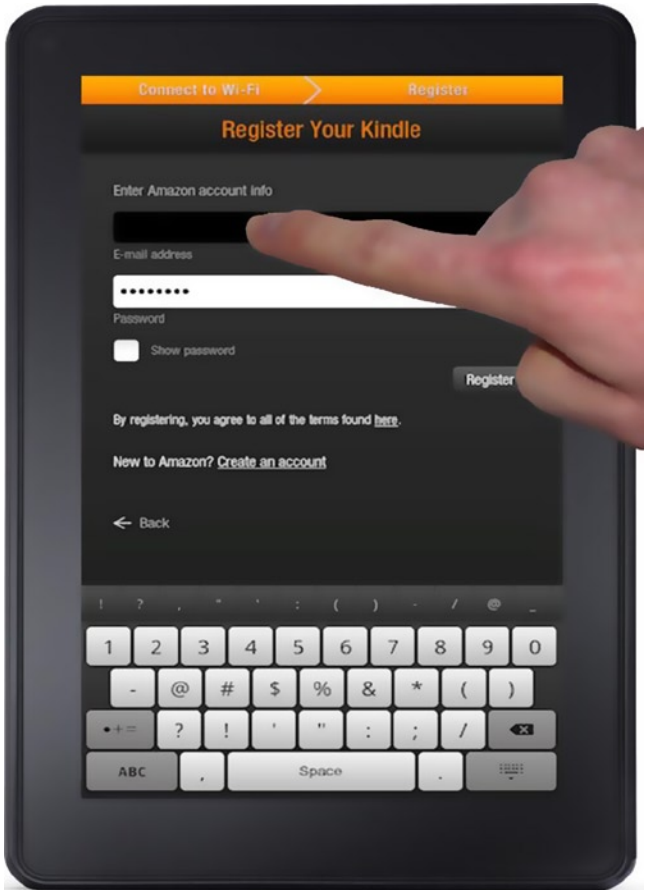

When you are done, tap the Register button. This links your Kindle to your Amazon account. All Kindle purchases will be paid for using your Amazon account payment details and delivered to your Kindle.

You can also add your Facebook or Twitter account. On the confirmation screen, click the Get started now link.

Go make yourself a cup of coffee and start using your Kindle.

## Chapter 3

### <span id="page-9-0"></span>The Kindle Fire

As discussed earlier, the Kindle Fire is an enhanced functionality mini tablet version of the Kindle e-book reader from Amazon and, as of this date, has a color, 6 to 8.9 inch, multi-touch screen and runs an Android operating system called Fire OS.

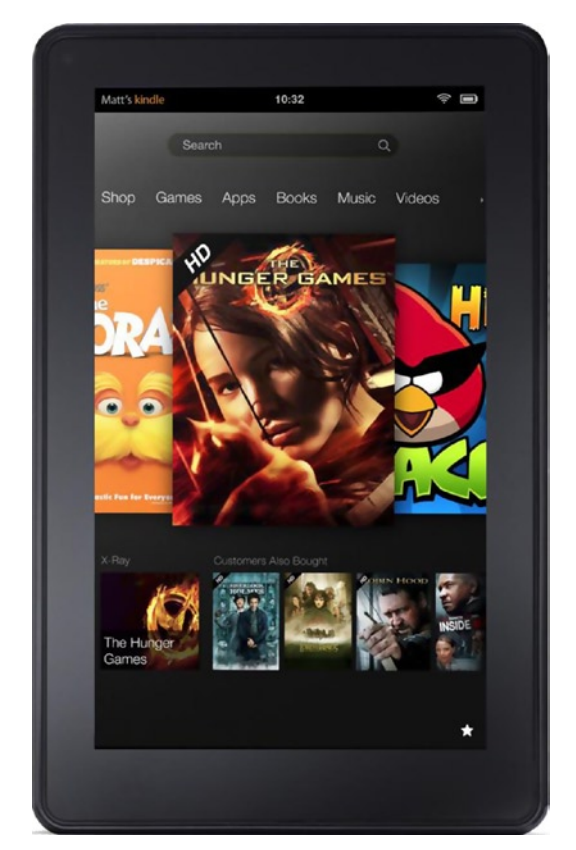